## **การเปลี่ยน Logo บริษัทในตราประทับบริษัท, บัตรพนักงาน, ใบจ่ายเงินเดือน**

## **และเปลี่ยน ลายเซ็นต์เพื่อแสดงในโปรแกรม HRM**

## วิธีแก้ไข

1. ท ำกำรเตรียมไฟล์โลโก้ที่ต้องกำร โดยมีรำยละเอียดดังนี้

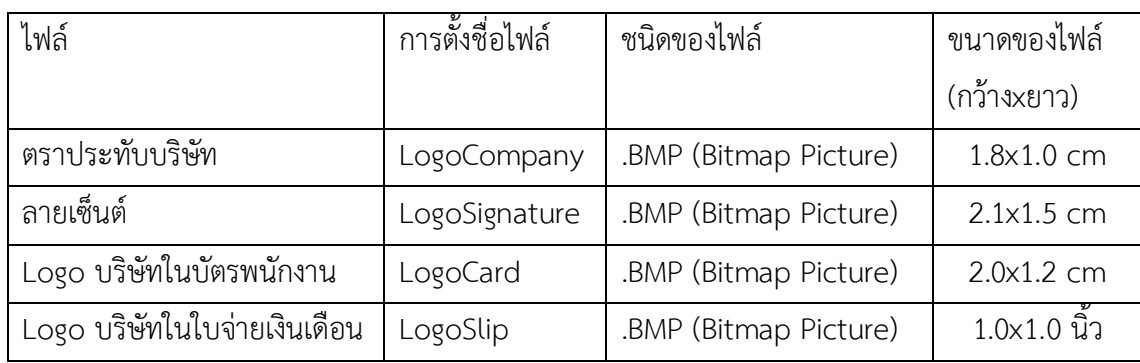

หากไฟล์ Logo ที่ได้เตรียมไว้ เป็นชนิดไฟล์อื่น เช่น .JPG หรือ .PNG สามารถทำการ Convert ได้ตาม ขั้นตอนดังนี้

- เข้ำโปรแกรม Paint > เลือก File > เลือก Open และท ำกำรเลือกไฟล์ที่ต้องกำร Convert

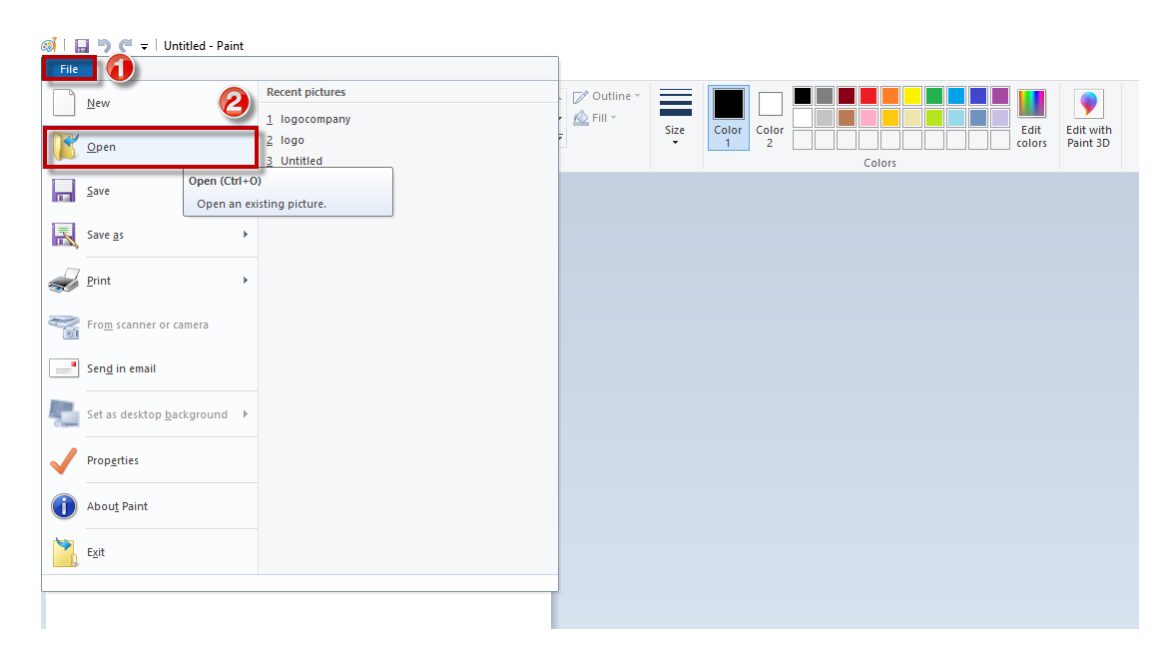

- เมื่อทำการเลือกไฟล์ที่ต้องการ Convert แล้วจะแสดงไฟล์ให้ในหน้าจอโปรแกรม Paint ให้ทำการคลิ๊กที่ File > เลือก Save as > เลือก BMP Picture จำกนั้นเลือก Path ที่ต้องกำรและกดปุ่ม Save เพื ่อบันทึก

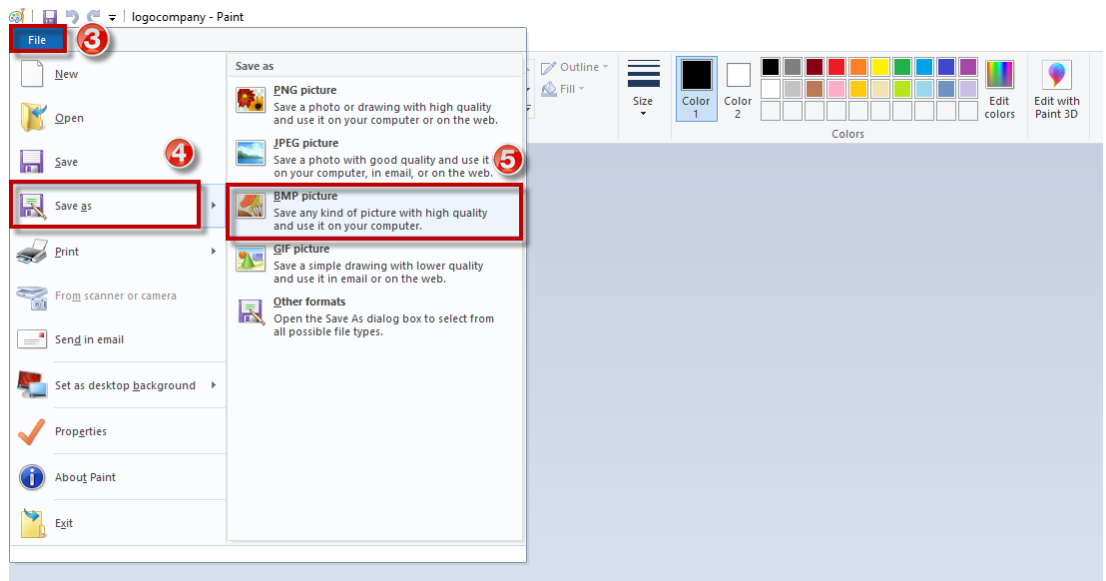

2. นำไฟล์ .BMP ที่แก้ไขชนิดของไฟล์แล้วไปวางไว้ในโฟร์เดอร์โปรแกรม PayrollData จากนั้นให้ทำการพิมพ์เอกสาร อีกครั้ง

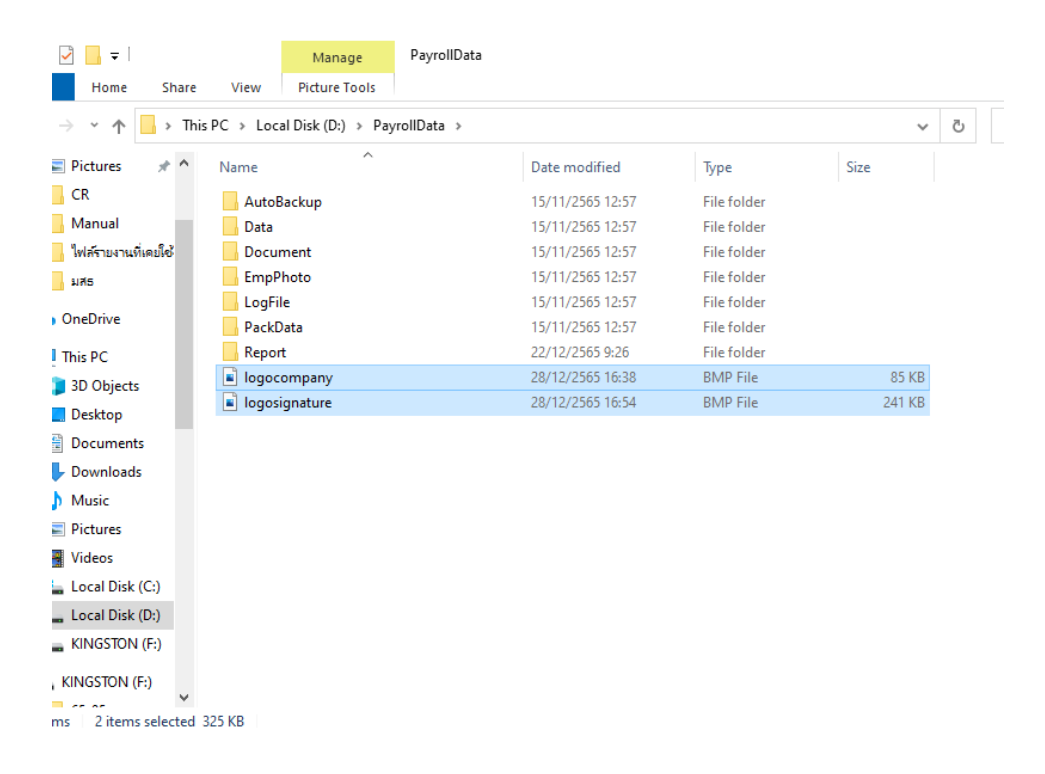